### **Work Folders in WS 2012 R2**

#### Rolle auf Fileserver installieren

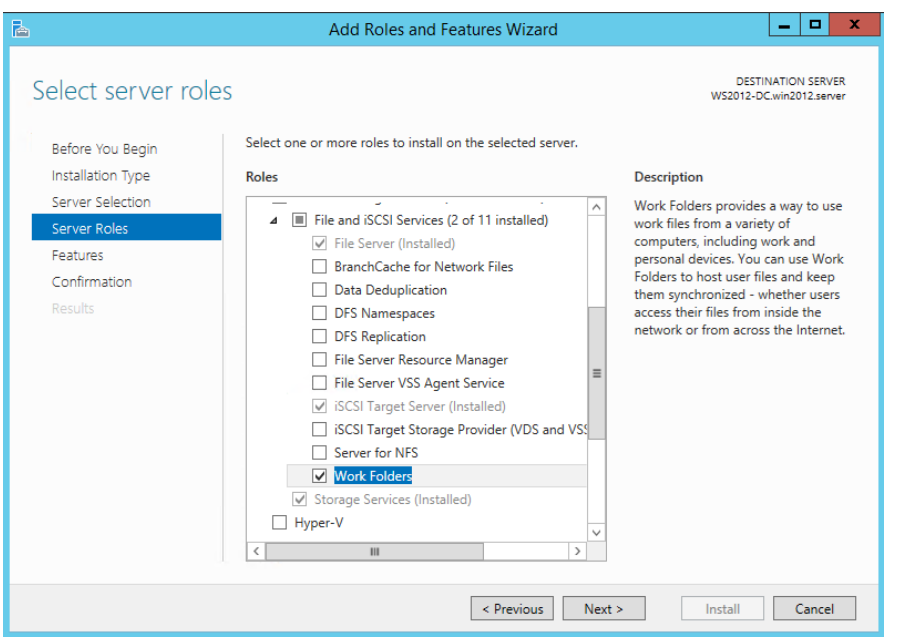

### Work Folders konfigurieren

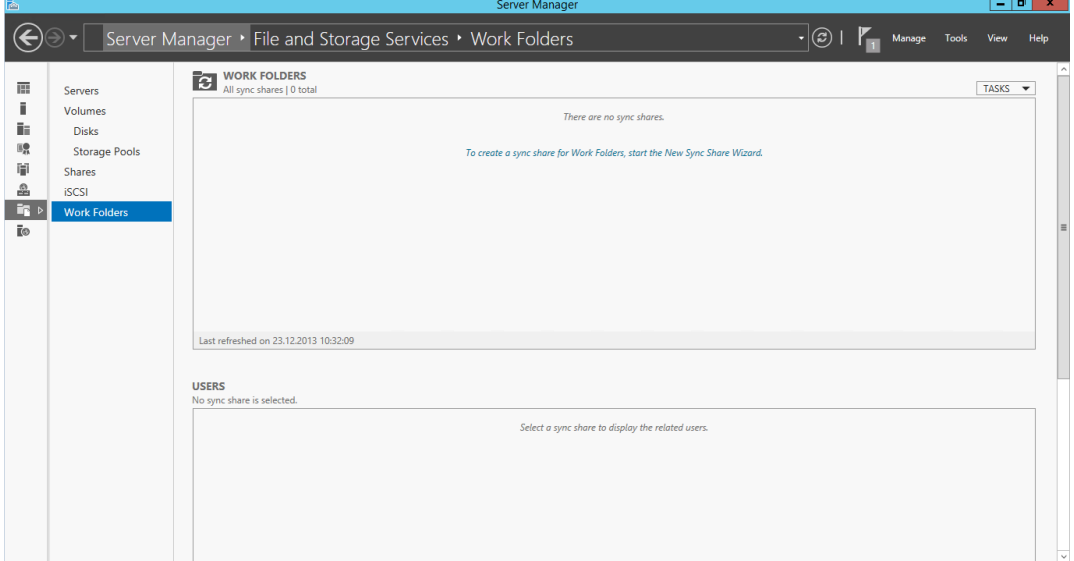

# Pfad angeben fuer Ablage

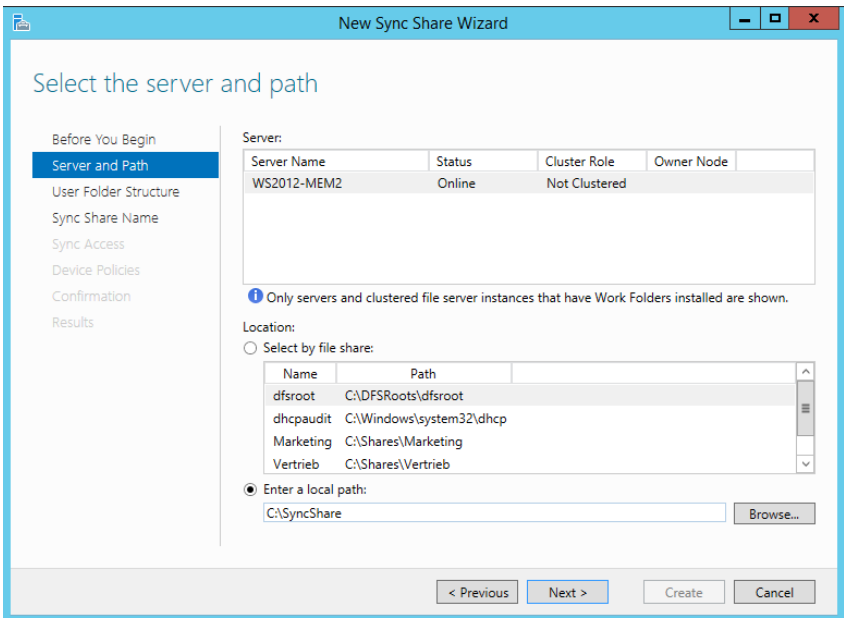

# UPN als eindeutigen Bezeichner verwenden

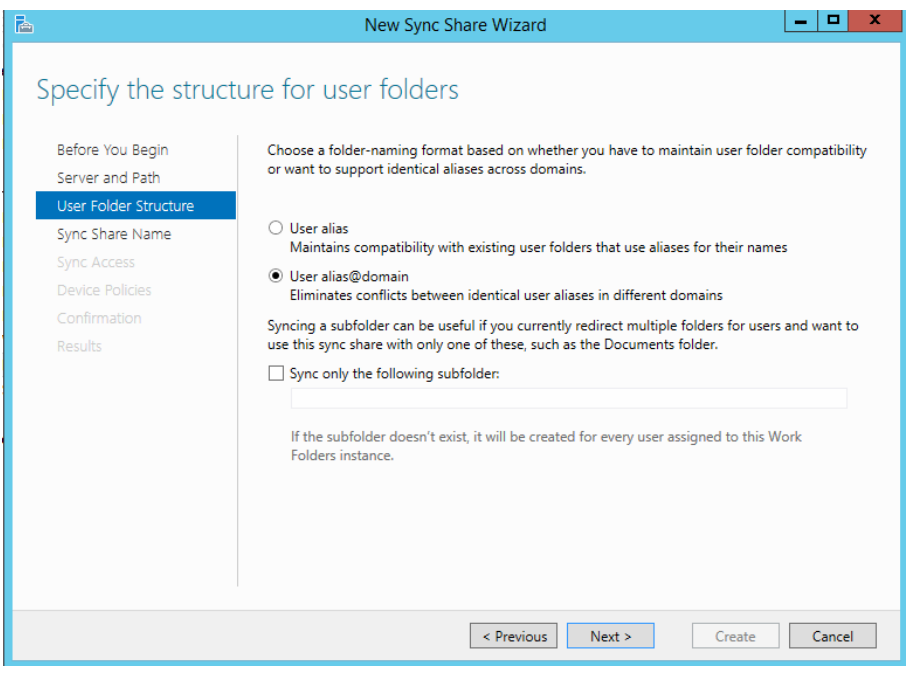

# Zugriff auf bestimmte Benutzergruppe beschraenken

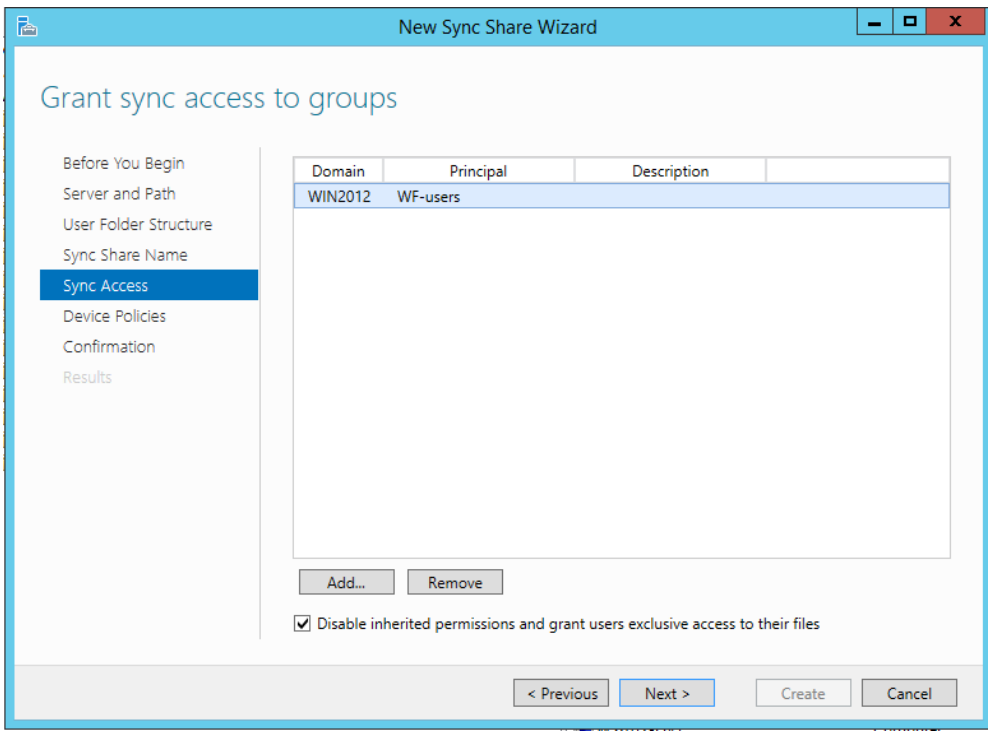

# "Device Policies" festlegen

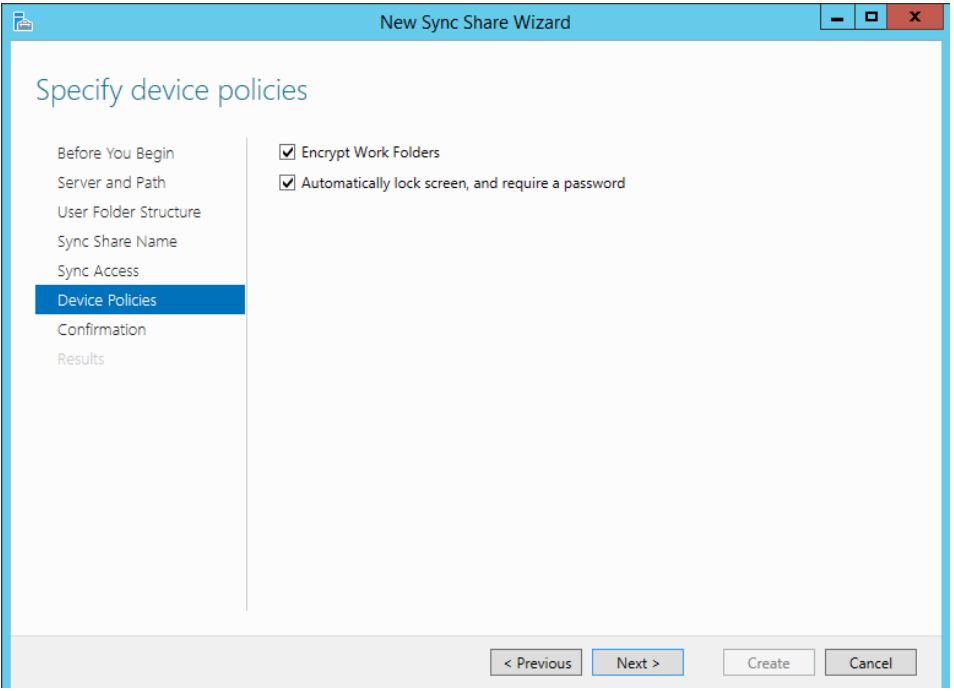

# WorkFolders grundkonfiguriert

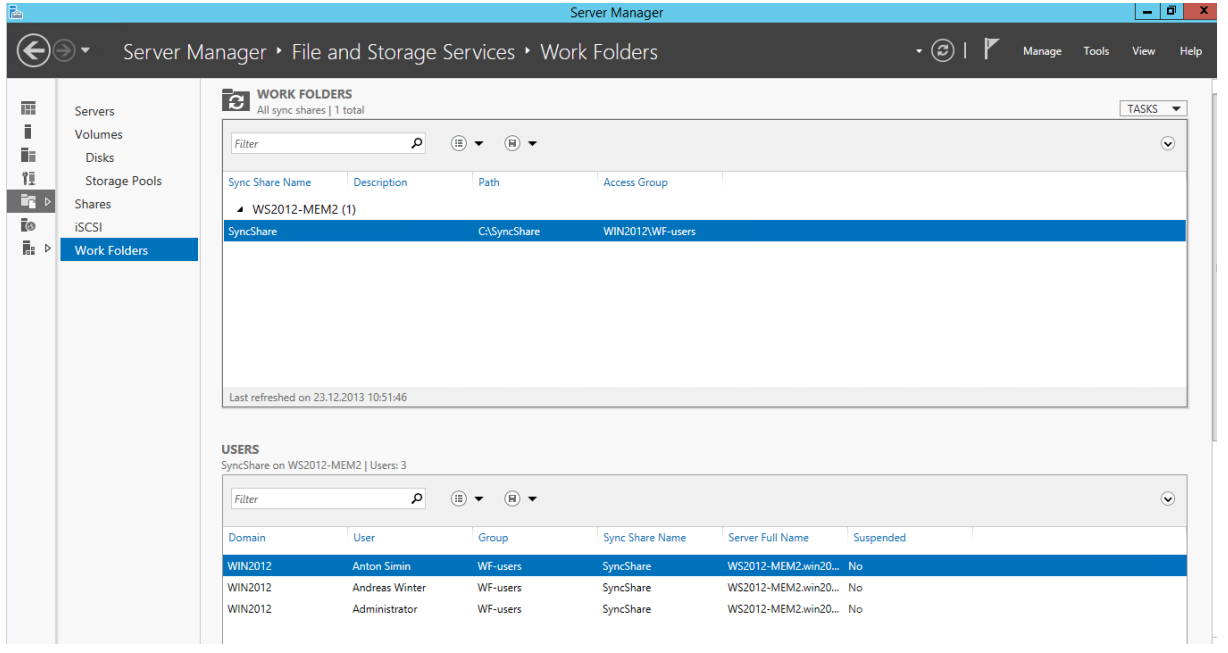

### Generelle Einstellungen

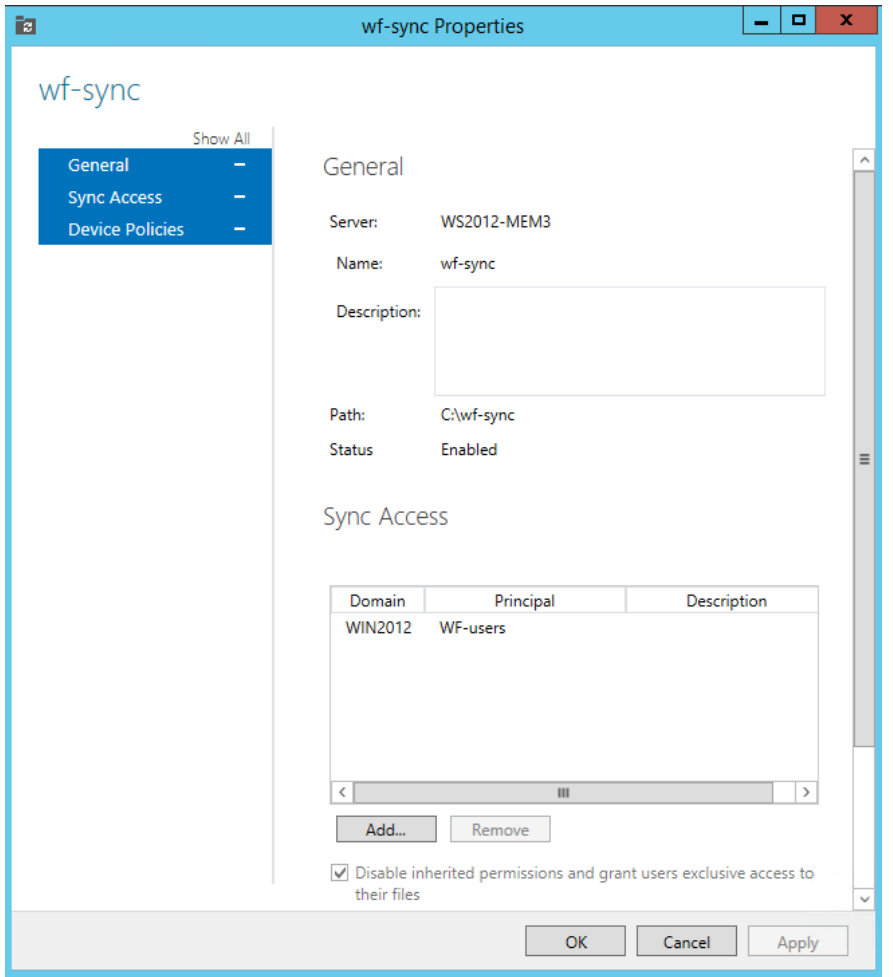

### Quota

File Server Resource Manager Feature muss installiert sein

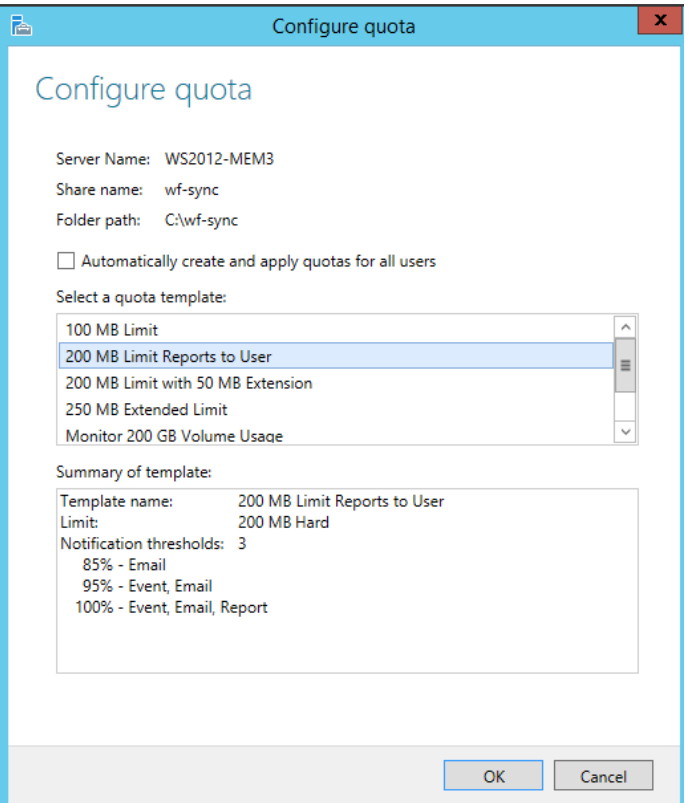

# WorkFolder Settings

# Support E-Mail Adresse hinterlegen

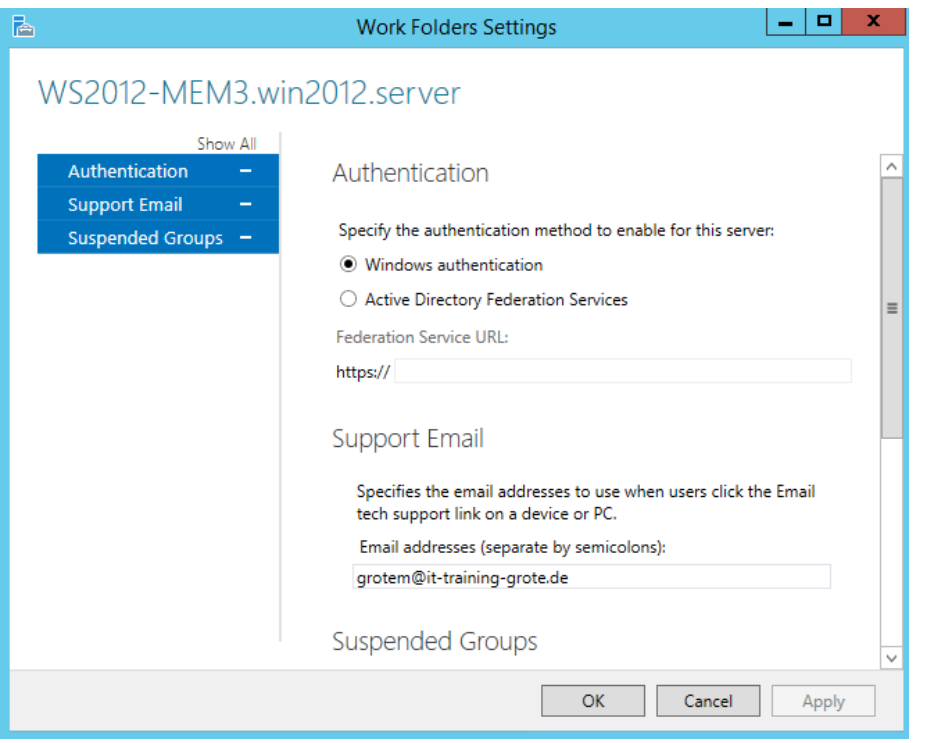

#### **TMG Server**

#### HTTPS-Server Publishing Rule erstellen

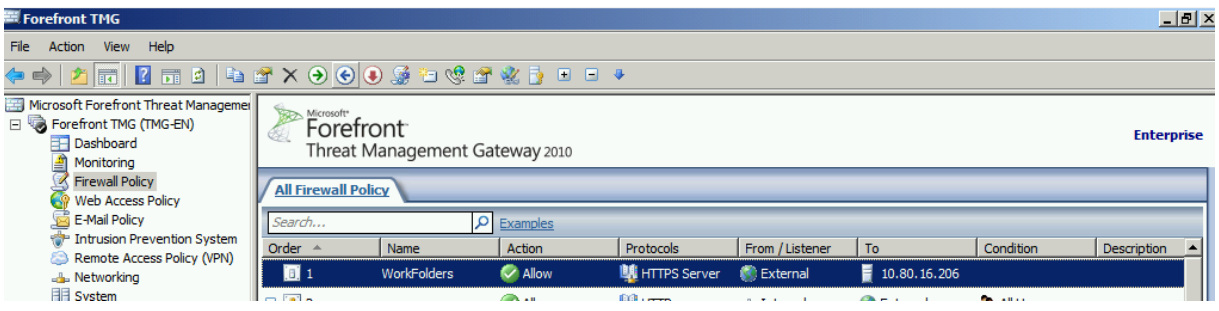

#### **Client**

#### ControlPanel – WorkFolders

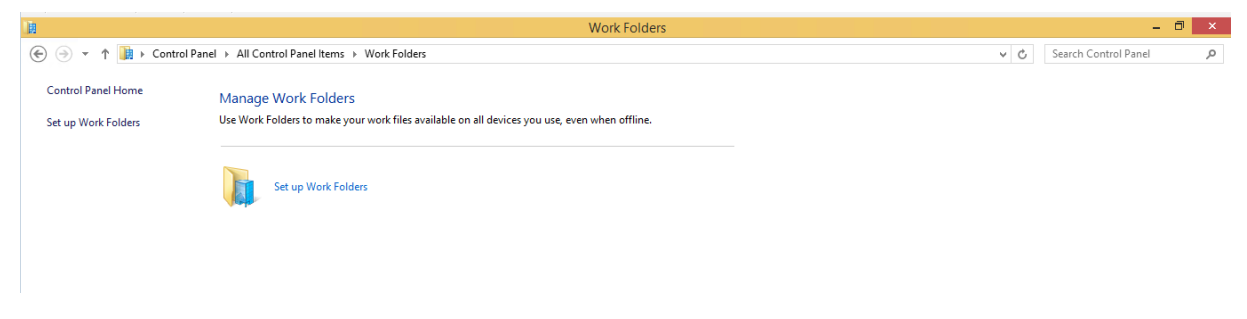

#### Error

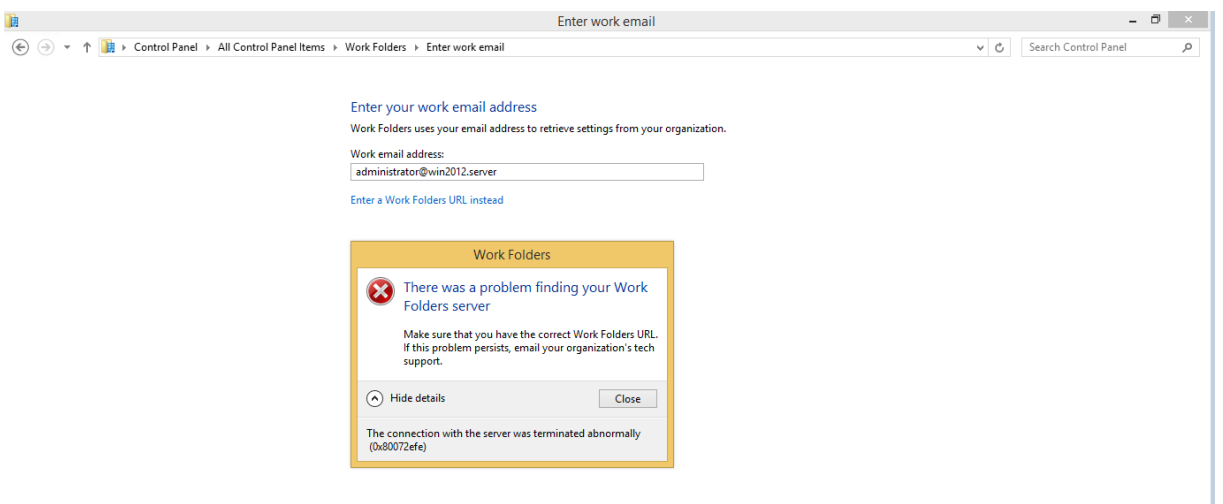

# DNS Namensaufloesung richtig setzen

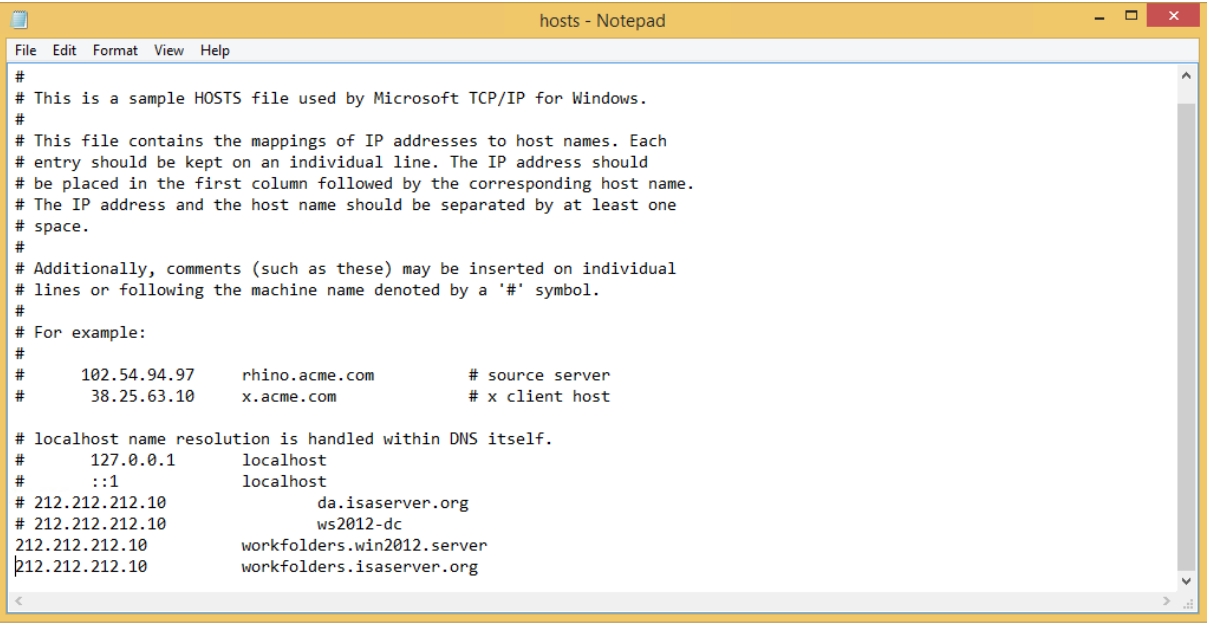

### SAN Zertifikat auf Sync Server

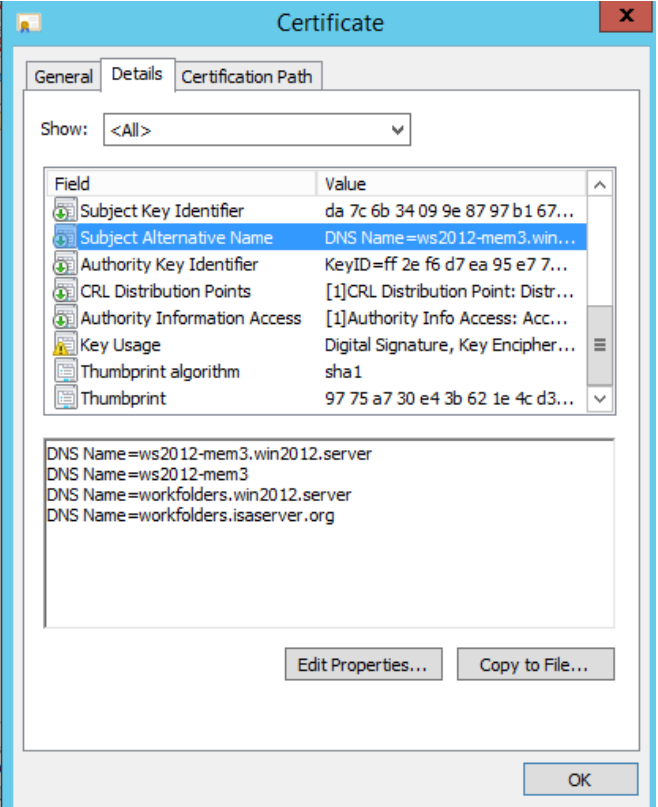

### Zertifikat an Sync Server binden

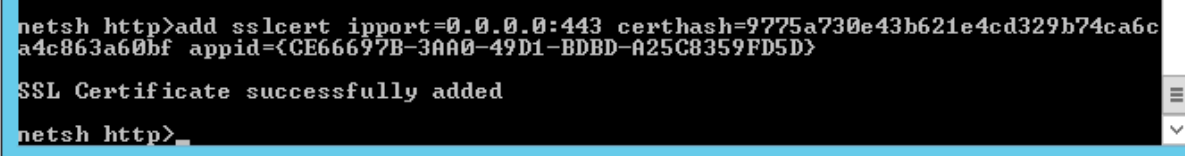

#### Neuer Versuch

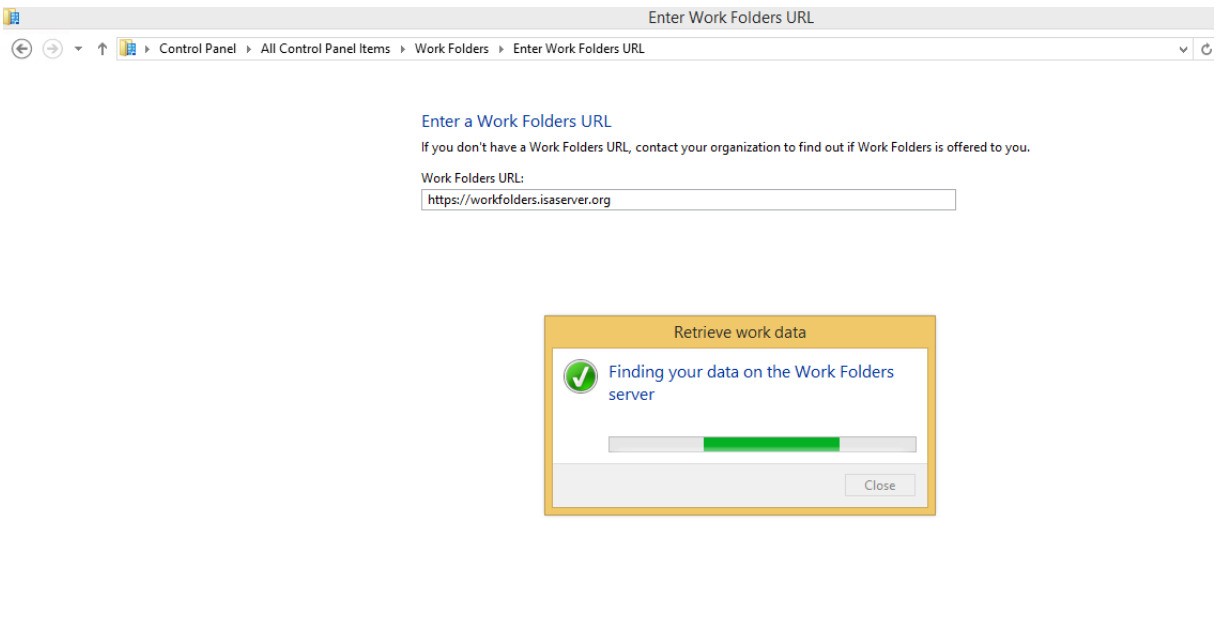

Prima

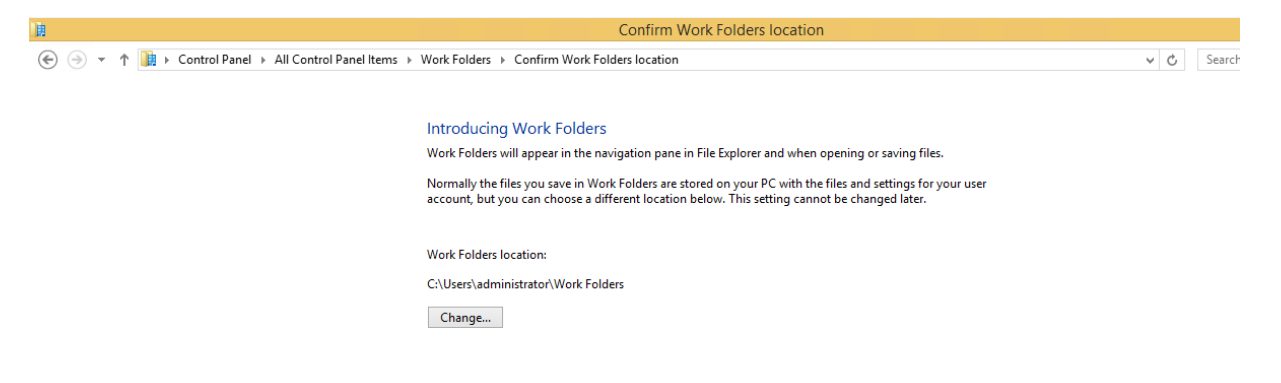

#### Finish not swedish

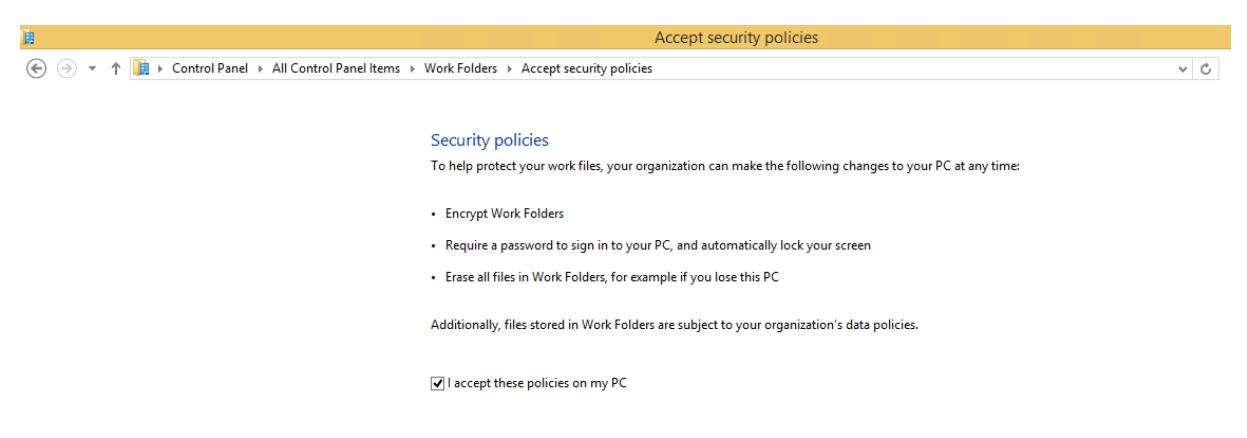

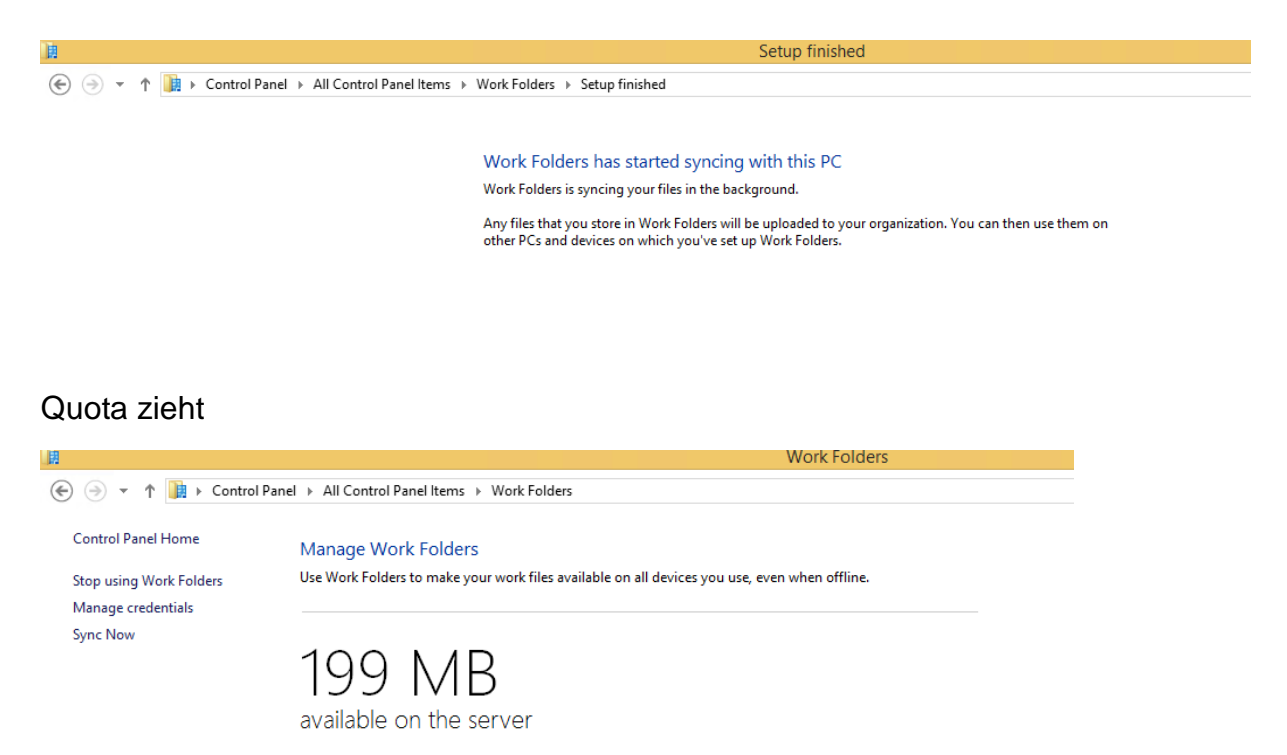

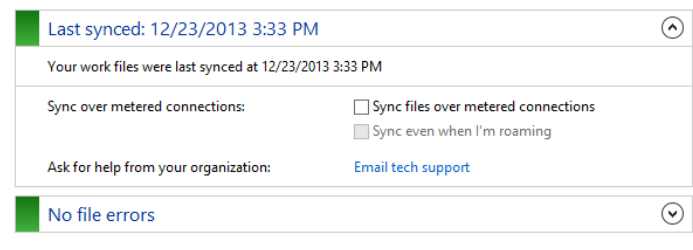

#### Sync Now in File Explorer

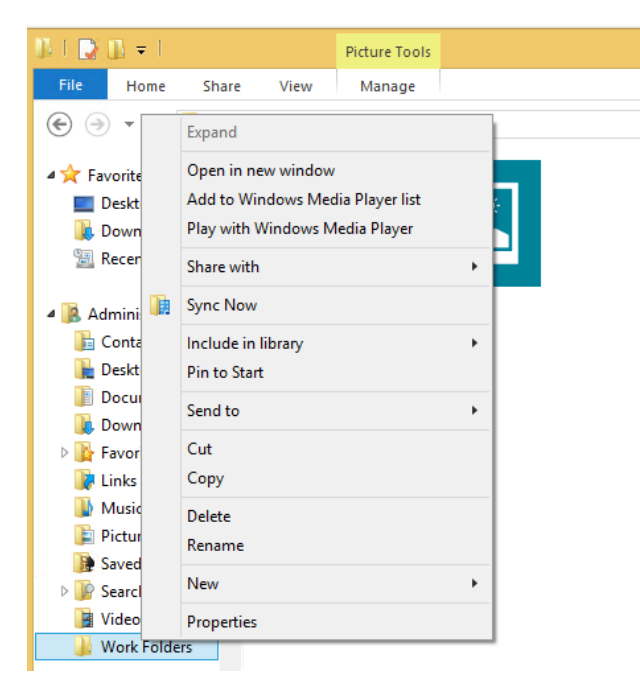

### Alles in Sync

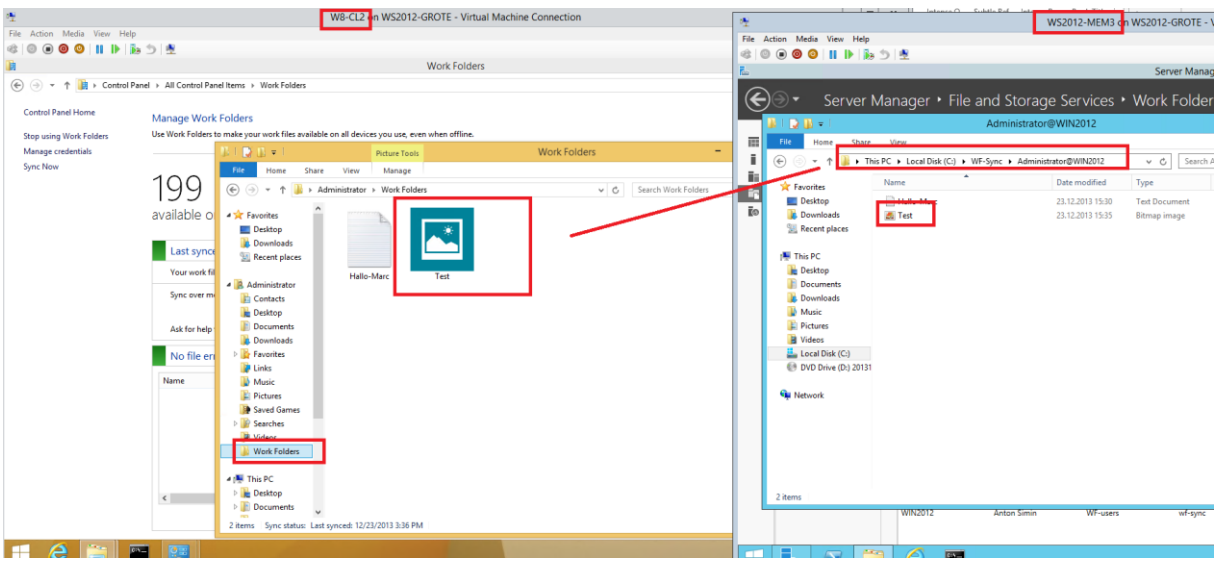

Sync Properties fuer User auf dem Server

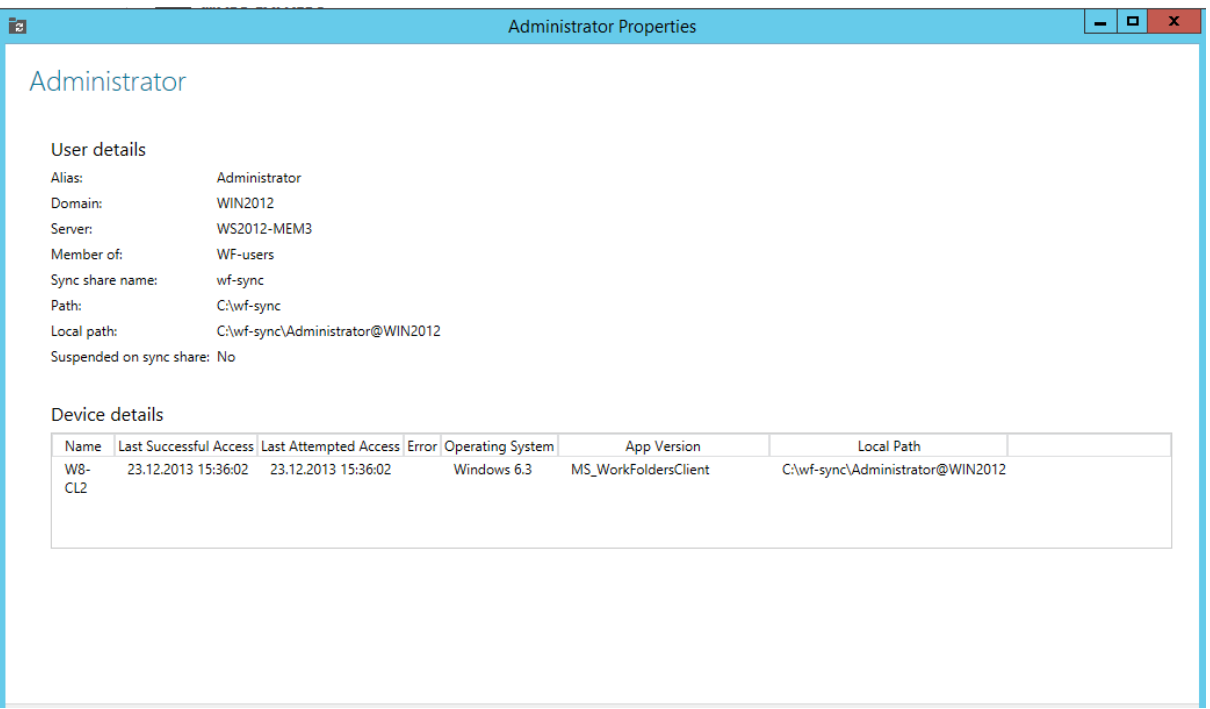

# Sync suspended

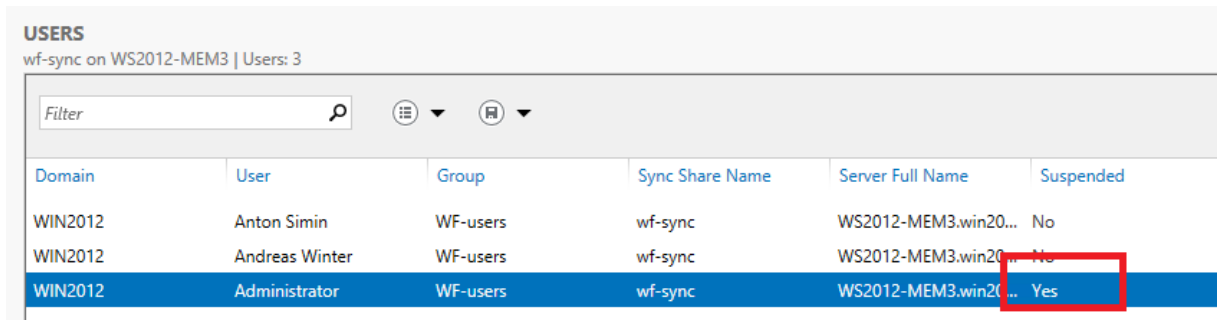

# Fehlermeldung auf Client

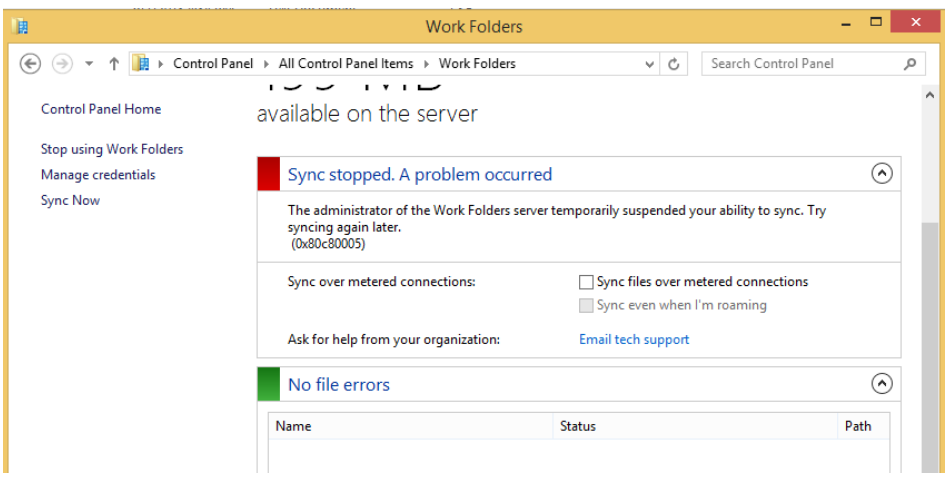

# Encrypt Work Folders aktivieren

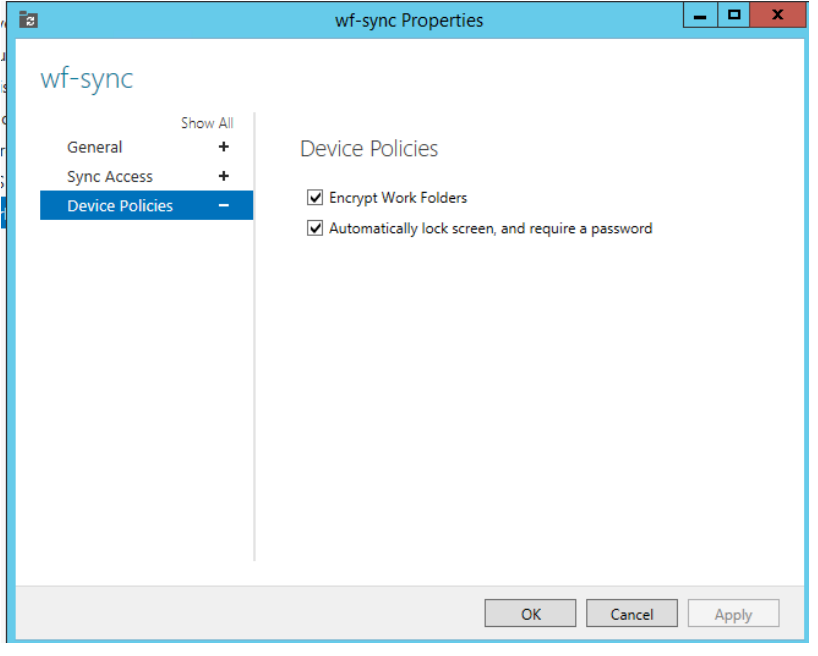

# Meldung auf Client

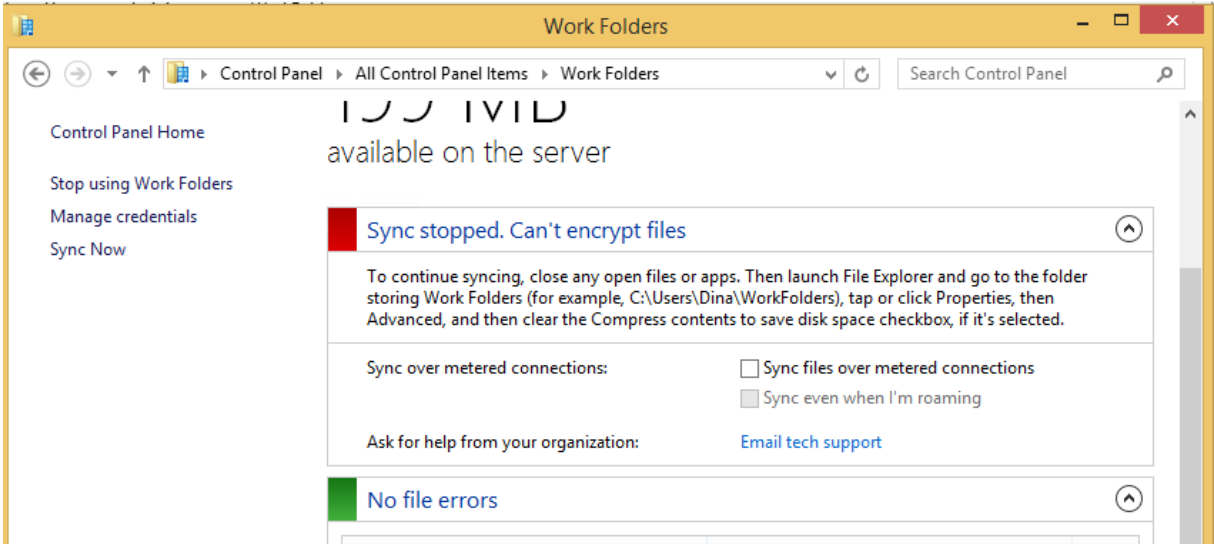

#### Ordner ist nun verschluesselt

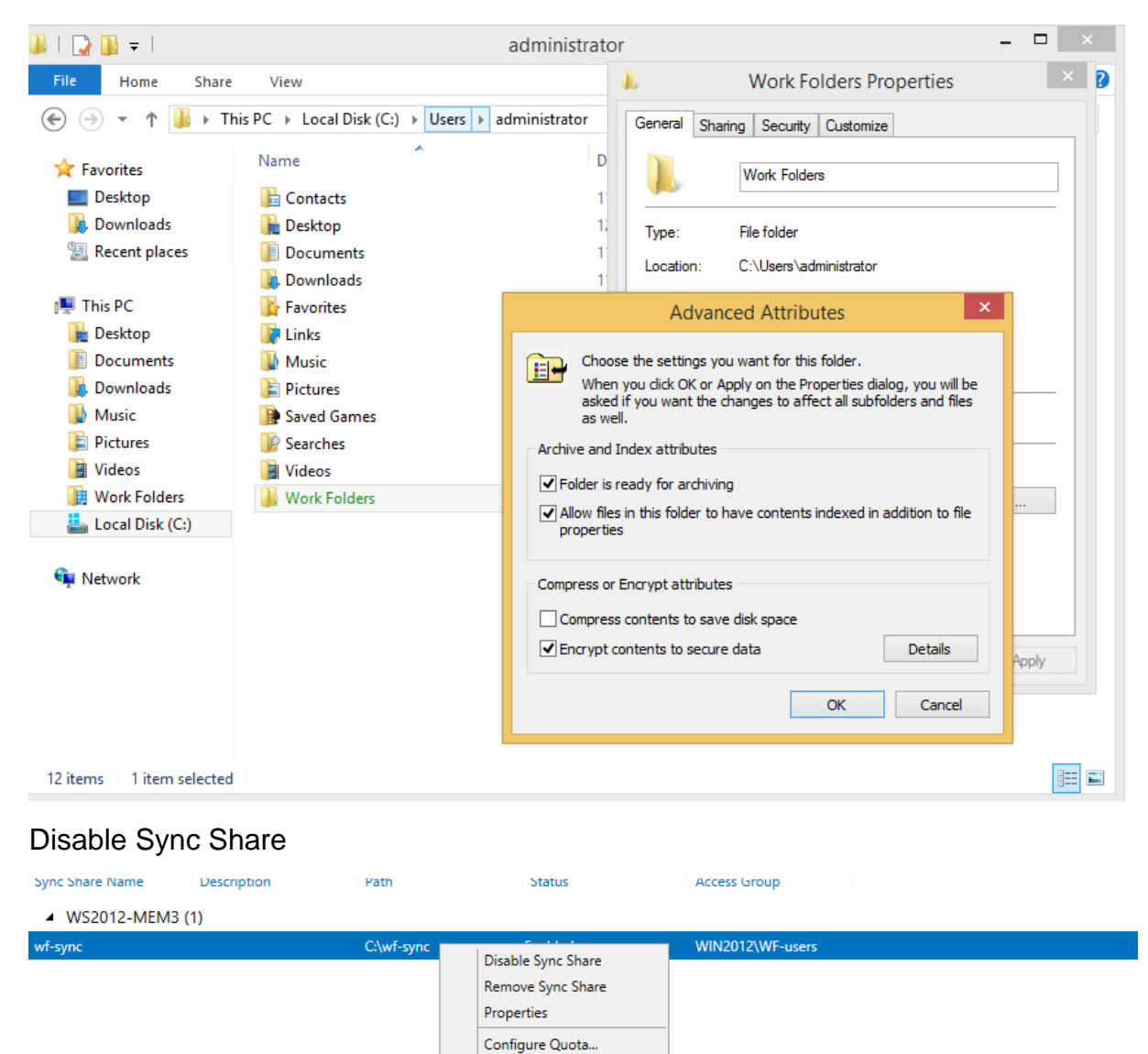

Remove Quota

Meldung auf Client

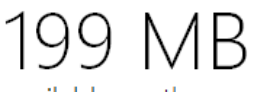

available on the server

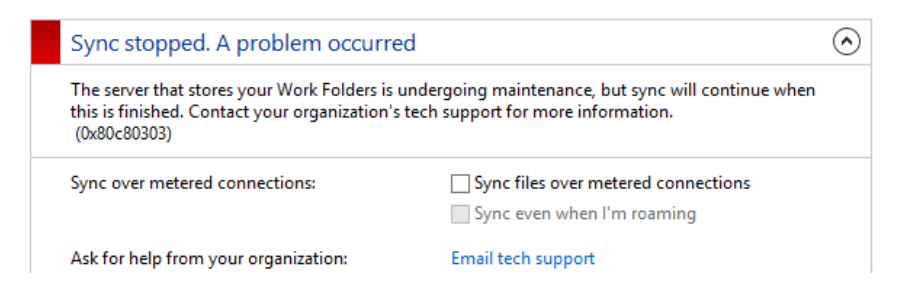